**[钟波](https://zhiliao.h3c.com/User/other/0)** 2006-08-26 发表

## **XE200/2000语音服务器"自动接线员"功能的配置**

**一、组网需求:** 两台VG2032均注册到XE200上,在XE200上配置"自动接线员"号码,当组网中任何一 部电话拨打"自动接线员"号码的时候,能够听见预先设置好的二次拨号提示音(如"欢 迎致电XXX公司,按1转技术部,按2转市场部,按0转人工服务),然后按键进行二次 拨号。

对于本案例中,完成配置以后,1000号码拨打9999号码,听见语音提示以后,按"1#" 会转接到1001,按"2#"会转接到1002。

**二、组网图:**

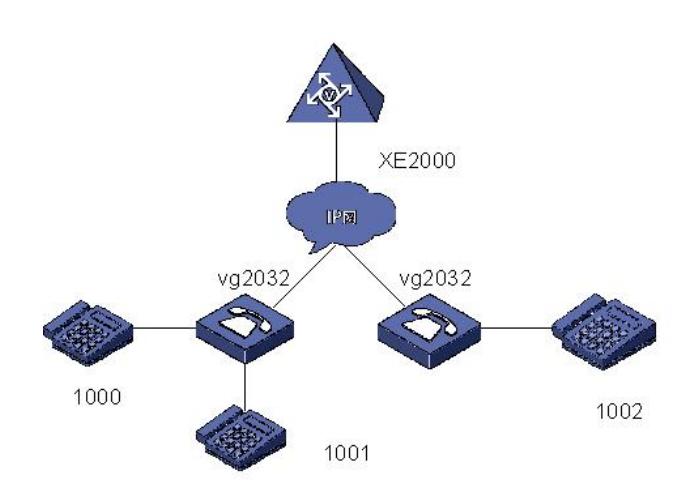

采用两台VG2032和XE200综合组网,其中VG2032 A下挂两部电话,号码分别为1000 和1001, VG2032 B下挂一部电话, 号码为1002。

## **三、配置步骤:**

1.将系统默认使用的所有提示音上传到XE200语音服务器上。

目前XE200/2000的VRP版本不包括业务提示音,必须手工将软件包中的wav文件上传 到XE200/2000服务器上,同时配置对应的索引号。具体操作请参考配置手册中的"媒 体服务器配置"。

2.录制并且上传"自动接线员"提示音。

目前XE200/2000服务器支持G711a和G729两种编码,此案例中采用G711a编码的语 音提示。我们可以使用微软自带的录音机来录制语音提示,步骤如下:

打开"程序—附件—娱乐—录音机",点击"录制"键开始录音,结束后点击"结束"键。

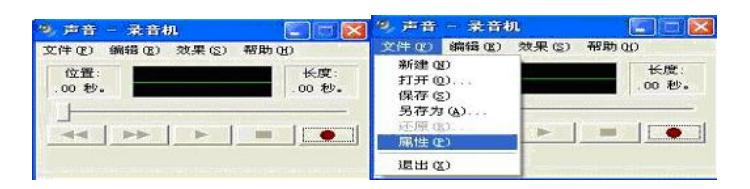

## 保存之前,点击"文件—属性"

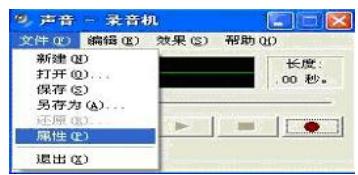

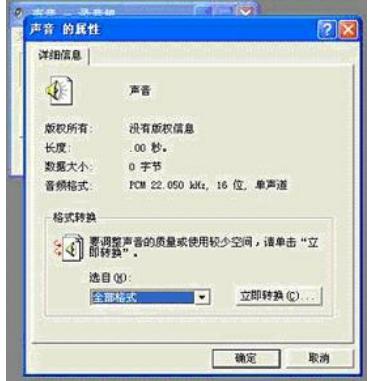

然后保存文件。这里假设我们保存后的文件为"10001.wav",可以通过查看"文件属性 —摘要"确定文件格式是否正确

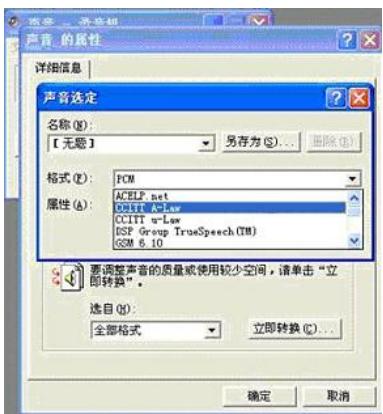

3.将录制的"自动接线员"提示音上传到XE200语音服务器上。

```
可以在XE200上启用ftp server功能,然后从PC上upload。注意文件上传的路径。此案
例中我们直接上传到flash:/目录下。上传的具体步骤和路由器上传文件类似,不再赘
述。
4.VG2032 A的典型配置
interface Ethernet0
 ip address 10.1.1.5 255.255.255.0
 !
......
  entity 1000 pots
   match-template 1000
   line 0
  !
  entity 1001 pots
   match-template 1001
   line 1
  !
   entity 2000 voip
   match-template 9999 ///这个就是自动接线员号码
   address ras
    fast-connect ///配置快启
       outband h225               ///配置带外传输
  !
 gk-client
  gk-id xe200 gk-addr 10.1.1.254
  gw-address ethernet 0
  gw-id gw01
  ras-on
......
5.VG2032 B的典型配置
interface Ethernet0
 ip address 10.1.1.6 255.255.255.0
 !
......
```
entity 1000 pots match-template 1002 line 0 entity 2000 voip match-template 9999 ///9999就是自动接线员号码 address ras fast-connect ///配置快启 outband h225 ///配置带外传输 gk-client gk-id xe200 gk-addr 10.1.1.254 gw-address ethernet 0 gw-id gw02 ras-on ...... 6.XE200的典型配置 ...... FTP server enable # local-user ftp password simple ftp local-user ftp service-type ftp # ...... interface Ethernet0/0 ip address 10.1.1.254 255.255.255.0 ...... # process-server ps-config xe200 interface Ethernet0/0 heartbeat password xe ls-mode 0 local start # gatekeeper start # media-server ms-config ms interface Ethernet0/0 start # media-ability # language chinese # format G711a set-media 5400 /wav/5400.wav set-media 5401 /wav/5401.wav ...... ||//注意,这里必须配置完整的、正确的系统默认的所有索引号 set-media 10001 /10001.wav ///配置"自动接线员"语音提示的索引,注意文件目录 # location-server # media-server ms language chinese # process-server xe200 heartbeat password xe # service # auto-operator 9999 ///配置自动接线员号码 prompt 10001 ///配置自动接线员对应的语音索引 extension 1 1001 ///配置按键对应的转接号码,即按1转到1001 extension 2 1002

```
#
```
gateway gw01 dynamic-ip enable codec audio pcma packet-length 3 ///必须配置网关采用G711a编码方式 device-type h323 # gateway gw02 dynamic-ip enable codec audio pcma packet-length 3 ///必须配置网关采用G711a编码方式 device-type h323 ...... <XE200>dir Directory of flash:/ 0 -rw- 990 Apr 20 2006 16:02:45 vrpcfg.cfg 1 -rw- 6746219 Feb 23 2006 09:04:26 xe200-new.bin 2 -rw- 524288 Jun 14 2009 13:17:48 bootromfull 3 -rw- 765 Apr 13 2006 17:27:46 vrpcfg.bak 4 -rw- 735 Apr 14 2006 10:36:21 vrpcfg1.bak 5 -rw- 7129227 Apr 14 2006 20:21:29 xe200(0)-8041v200r002b02d007.bin 6 -rw- 42060 Apr 20 2006 16:20:08 1000.wav 7 -rw- 554066 Apr 20 2006 16:27:01 1010.wav **四、配置关键点:** 1.软件版本 VG必须采用VRP180-L0017以上 (包含0017) 的版本 XE必须采用XE200-VRP330-E0112 (包含E0112) 的版本 2.配置要点 2.1录音格式必须为G711a或者G729, 如果采用G711a格式, 可以使用微软自带的录 音机软件录制。如果采用G729格式,必须使用格式转换软件,将G711a格式转换为G 729格式; 2.2在设置语音提示索引的时候,必须设置正确的路径,本案例中10001.wav文件上传 到flash:/目录下,所以采用配置: set-media 10001 /10001.wav 如果上传到flash:/wav文件夹下,那么需要采用配置 set-media 10001 /wav/10001.wav 2.3听见语音提示音以后,二次拨号的时候,必须以"#"号结束; 2.4 XE200/2000默认采用G729编码进行协商,本案例中我们采用了G711a格式播放 语音提示,所以必须在网关视图下配置编解码方式为G711a(codec audio pcma packe t-length 3); 2.5为了将二次拨号的号码发送给XE200/2000,必须在"自动接线员"号码对应的VoIP 实体下面配置outband h225; 2.6为了能够听见语音提示,必须在"自动接线员"号码对应的VoIP实体下面配置fast-co nnect; 2.7必须保证VG正常注册,同时process-server、media-server和location-serever之间 的心跳连接正常。可以查看display process-server location-server status和display

media-server location-server status的状态是否为authorized。